## Trimble R7/5700 - How to verify receiver tracking using Trimble GPS Configurator software

Article Number: 612 | Rating: 5/5 from 1 votes | Last Updated: Tue, Jan 26, 2010 at 9:37 PM

## Trimble 5700/R7 - How to verify receiver tracking using Trimble GPS Configurator software

Trimble GPS Configurator software can be used to check the status of a receiver. We do not recommend it for configuring the receiver; to configure a 5700 or R7 receiver, see How to configure the receiver using Trimble [Configuration](http://kb.unavco.org/kb/article.php?id=76) Toolbox software.

To proceed with GPS Configurator, download the freely available Trimble GPS Configurator software, which runs only on a Windows platform:

• Trimble GPS [Configurator](http://kb.unavco.org/kb/article.php?id=331)

## View receiver, tracking, and survey characteristics

- 1. Power the receiver if it's not already running.
- 2. Connect receiver port 2 to your computer's serial port using a lemo/db9 programming cable. If your computer does not have a serial port, use a USB-serial adapter.
- 3. Open Trimble GPS Configurator. Select the type of device you are connecting to and the port you are using on your computer. Click Connect.
- 4. Use the tabs along the top to view different receiver, tracking, and configuration characteristics.

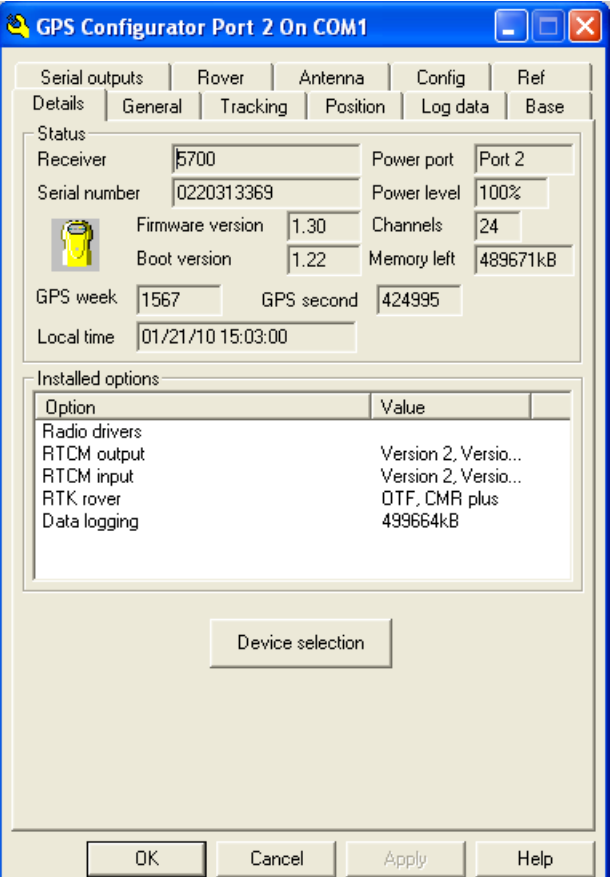

## bab2010

Posted by: Beth [Bartel](mailto:bartel@unavco.org) - Tue, Jan 26, 2010 at 9:37 PM. This article has been viewed 11242 times.

Online URL: <https://kb.unavco.org/kb/article/trimble-r7-5700-how-to-verify-receiver-tracking-using-trimble-gps-configurator-software-612.html>